光猫是如今家庭上网必备的设备,一般是运营商安装宽带时免费提供。很少人会特 别关注它的设置。有爱动手的朋友就想知道,如何设置可以会让网速更快?其实也 很简单。要想使网速更快,更稳定。就应该尽量减轻它的工作负担,让它专心负责 光电转换及上网就好了。

这里以中国移动送的GM219-S光猫为例, 说说设置方法。

①、将光猫翻转过来,在光猫的底部可以看到它的管理IP、管理账号和密码、无线 SSID、无线密码。将这些信息拍一张照片记住。

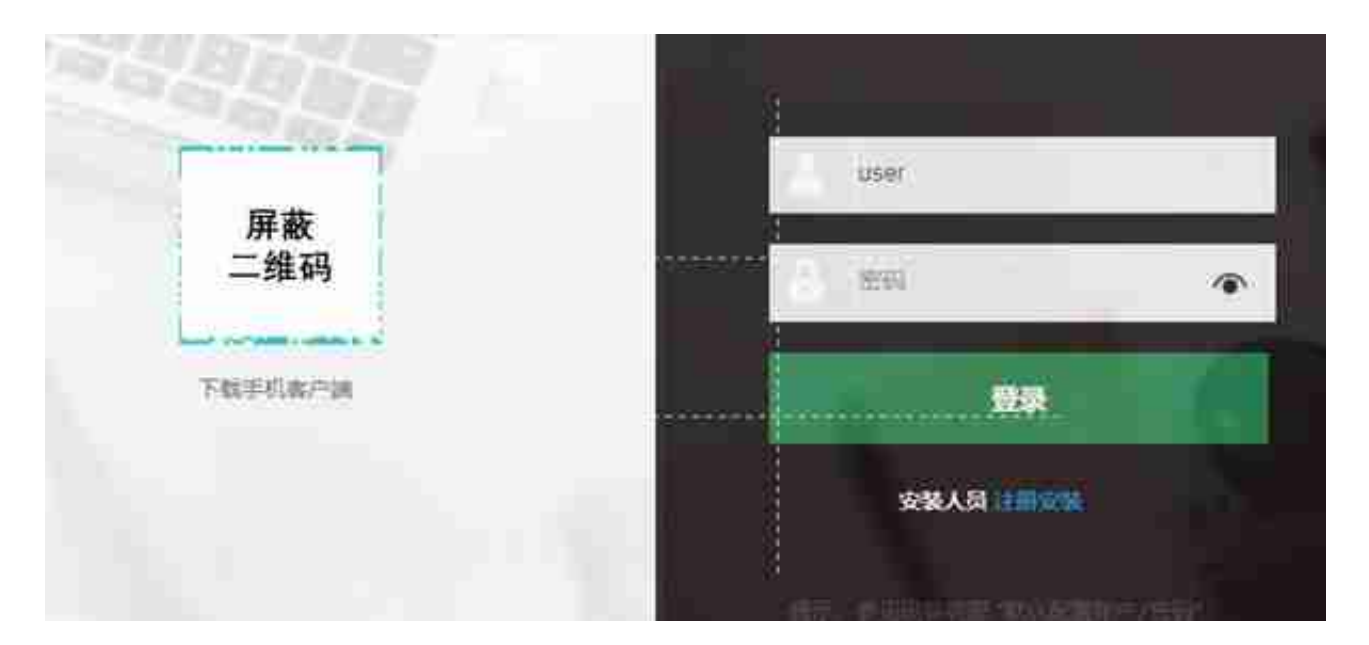

③、登录管理界面后,依次点击"工具>局域网"菜单。将DHCP的功能开关设置 为OFF状态,并光猫的管理地址手动设置为192.168.1.1即可。这里要注意的是,关 闭了DHCP,后端的路由器的WAN口就应该配置192.168.1.0段的IP,并将网关指 向192.168.1.1。当然,如果运营商允许你将光猫设置成桥接的话,路由器就可以直 接PPOE拨号了。

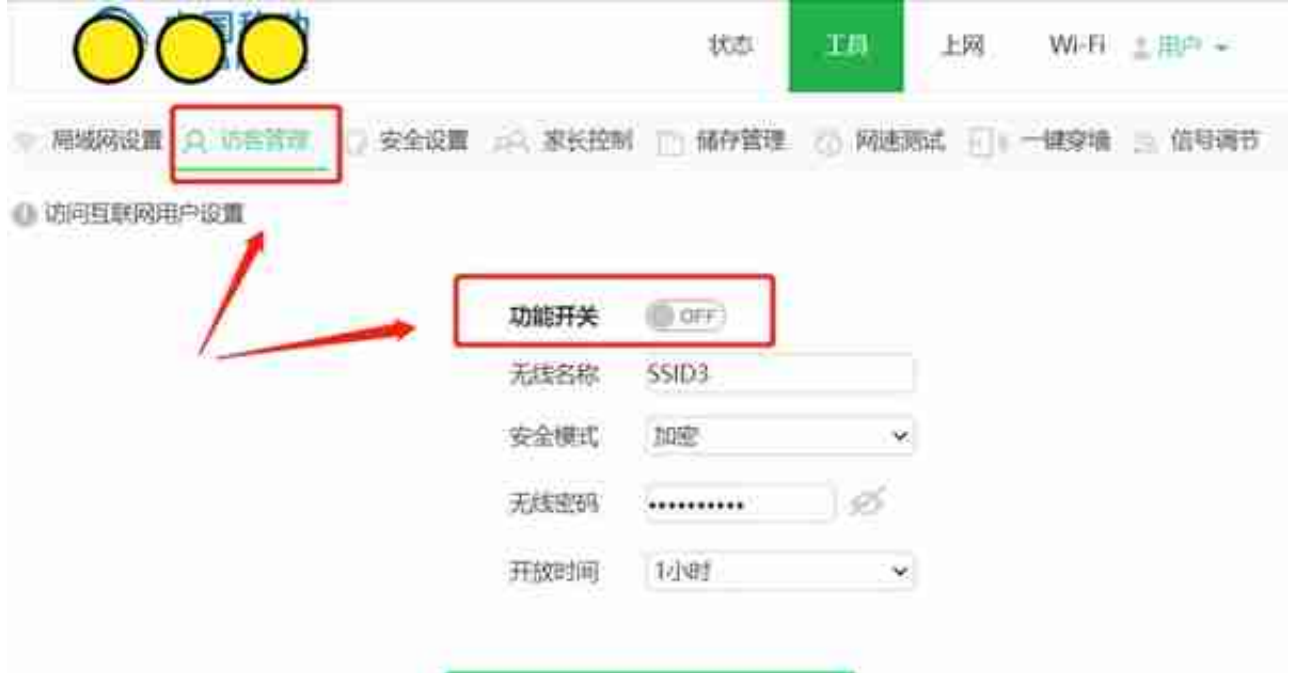

## ⑤、点击"安全设置"菜单,同样将功能开关设置成OFF状态。

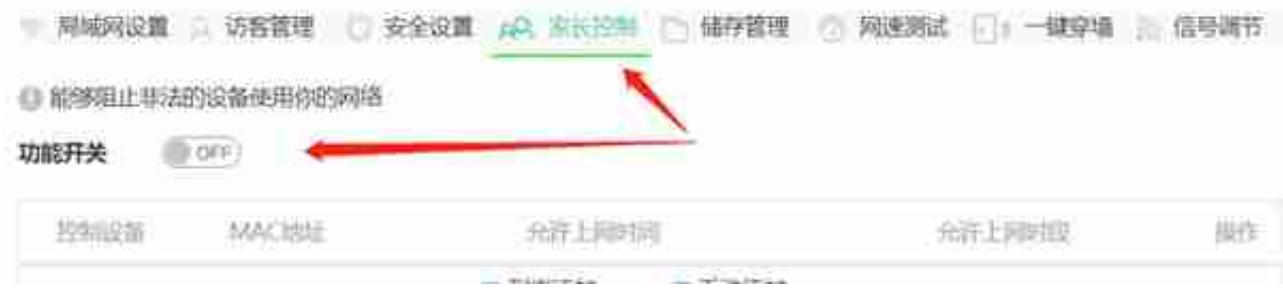

## ⑦、点击"一键穿墙"菜单,将一键穿墙的开关设置成OFF状态。

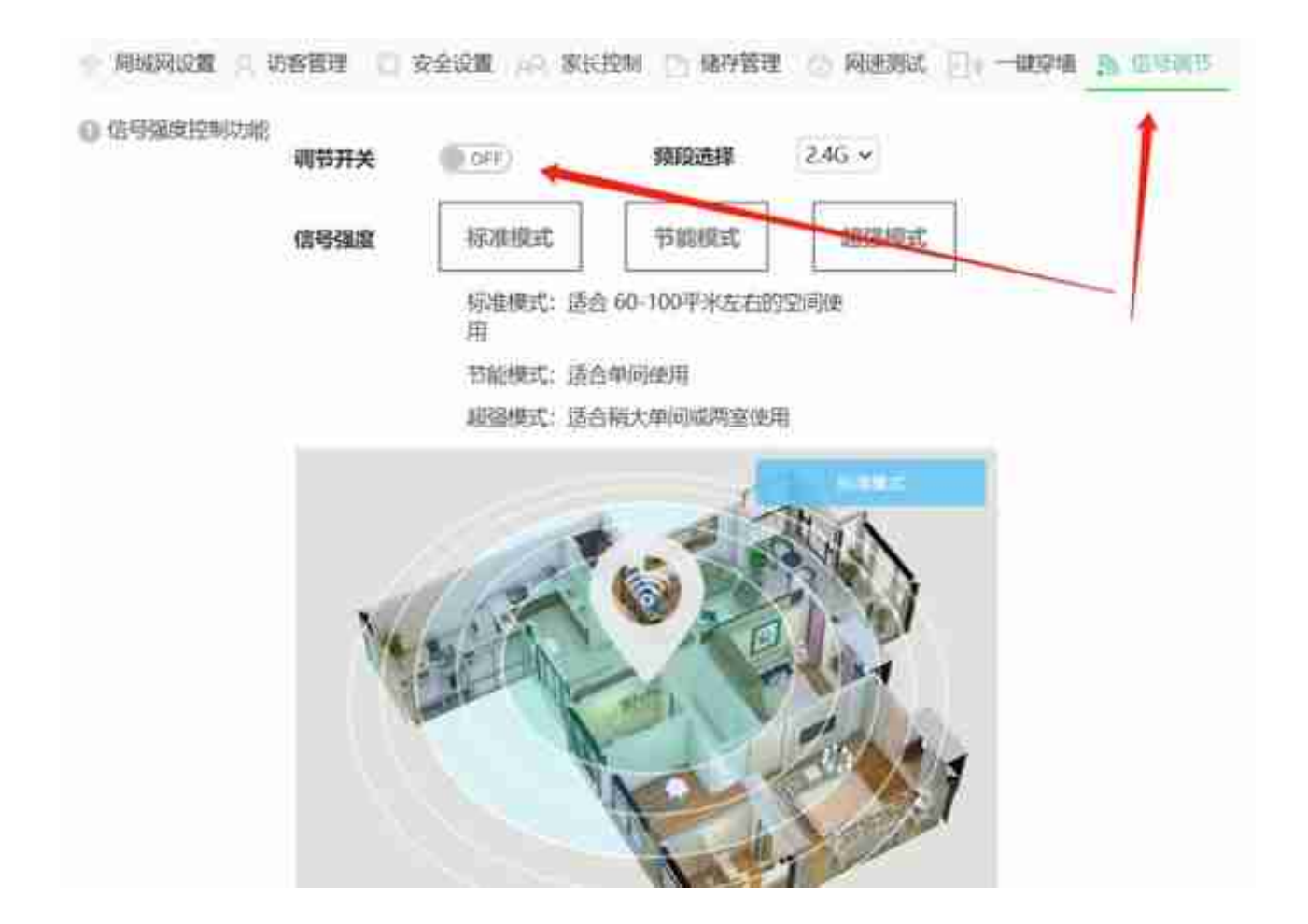

⑨、点击"Wi-Fi"菜单,将"无线开关"设置成OFF状态。